# TYAP WIKIMEDIANS ZARIA OUTREACH

(EVENT HANDOUT)

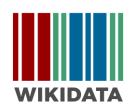

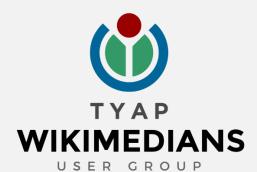

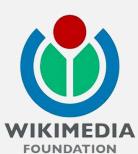

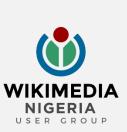

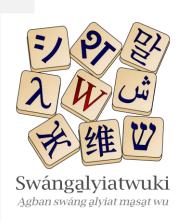

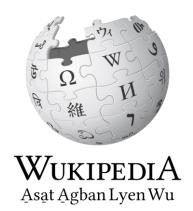

14-15, 21-22, 28-29 OCTOBER 2023

Sat. 10:00 a.m. – 04:00 p.m. | Sun. 01:00 p.m. – 04:00 p.m.

National Agricultural Extension & Research Liaison Services (NAERLS), Ahmadu Bello University (ABU), Zaria, Kaduna State, Nigeria

## TABLE OF CONTENTS

| CONTENTS                                                      | PAGES |
|---------------------------------------------------------------|-------|
| PART 1                                                        |       |
| Events Programme                                              | 4-7   |
| PART 2                                                        |       |
| Wikimedia Foundation                                          | 9     |
| Wikimedia Knowledge Projects                                  | 9     |
| Wikimedia Projects                                            |       |
| Wikipedia                                                     | 10    |
| Wikidata                                                      | 10    |
| Wiktionary                                                    | 10    |
| Wikimedia Commons                                             | 10    |
| Wikimedia Meta-Wiki                                           | 11    |
| Tyap Language: Introduction, Code, Dialects, Standardization  | 11-12 |
| Tyap Wikimedians User Group and Tyap Wikimedians Organisation | 12    |
| Tyap Wikipedia                                                | 12    |
| Tyap Wiktionary                                               | 12    |
| First Time Editing                                            | 13-32 |
| For New Users with No Prior Editing Experience                | 13-14 |
| Tyap Wikipedia Editing                                        | 14-17 |
| Tyap Wiktionary Editing                                       | 17-30 |
| Wikidata Editing                                              | 30-31 |
| Wikimedia Commons: Uploading Multimedia Contents              | 31-32 |
| Basic Editing Tags                                            | 33    |
| Membership: Tyap Wikimedians User Group                       | 34    |
| Tyap Wikimedians Zaria Outreach: Project Page                 | 35-37 |
| Asking Questions                                              | 38    |
| Contact Us                                                    | 39    |
| Appendix                                                      | 40-48 |

Part 1

# **EVENT PROGRAMME**

DATE: 14-15, 21-22 & 28-29 October 2023

TIME: Saturday: 10:00 a.m. - 04:00 p.m., Sunday: 01:00 p.m. - 04:00 p.m.

#### WIKIMEDIA SITES TO EDIT:

- Tyap Wikipedia
- Tyap Wiktionary
- Wikidata
- Wikimedia Commons

#### WIKIMEDIA TOOLS USED:

- Outreach Dashboard
- Event Metrix

#### ORDER OF EVENT:

| Saturo | day:                                                                          |                                                    |                         |  |  |
|--------|-------------------------------------------------------------------------------|----------------------------------------------------|-------------------------|--|--|
| ✓ Ent  | try into                                                                      | 09:30 a.m. – 10:00 a.m.                            |                         |  |  |
|        | -                                                                             | ayer (in Tyap)                                     |                         |  |  |
| ✓ Intr | roductio                                                                      | n and General Orientation                          | 10:05 a.m. – 10:15 a.m. |  |  |
|        |                                                                               |                                                    |                         |  |  |
|        | Commons, and the Tyap Wikimedians User Group (reading)10:15 a.m. – 10:40 a.m. |                                                    |                         |  |  |
|        |                                                                               |                                                    |                         |  |  |
|        | ✓ Editing proper                                                              |                                                    |                         |  |  |
|        | *                                                                             | Adding participants to TWU Telegram and/or Wha     | tsApp                   |  |  |
|        |                                                                               | Groups (for those not yet there)                   | 10:50 a.m. – 11:00 a.m. |  |  |
|        | *                                                                             | Registrations: Creation of Wikipedia account and U |                         |  |  |
|        |                                                                               | Outreach Dashboard, Participants list              | 11:00 a.m. – 11:20 a.m. |  |  |
|        | *                                                                             | Orientation on Wikipedia and Wikidata editing      | 11:20 a.m. – 11:35 a.m. |  |  |
|        | *                                                                             | Editing existing Tyap Wikipedia articles           | 11:35 a.m. – 12:20 p.m. |  |  |
|        | *                                                                             | Creating new articles on Tyap Wikipedia            | 12:20 p.m. – 01:05 p.m. |  |  |
|        | *                                                                             | Linking items to Wikidata                          | 01:05 p.m. – 01:45 p.m. |  |  |
|        | *                                                                             | Breaktime/Lunch                                    | 01:25 p.m. – 01:55 p.m. |  |  |
|        | *                                                                             | Continued editing on Wikipedia and Wikidata        | 01:55 p.m. – 03:45 p.m. |  |  |
|        | *                                                                             | Taking of group photo                              | 03:45 p.m. – 03:50 p.m. |  |  |
|        | *                                                                             | Register membership on Tyap Wikimedia UG pag       | ge on                   |  |  |
|        |                                                                               | MetaWiki                                           | 03:50 p.m. – 03:55 p.m. |  |  |
|        | *                                                                             | Closing remarks/prayer                             |                         |  |  |
|        | *                                                                             | Reimbursement of attendees                         | 04:00 p.m. –            |  |  |

# Sunday:

| ~ • |                                                               |                                                                    |  |  |
|-----|---------------------------------------------------------------|--------------------------------------------------------------------|--|--|
| ✓   | Entry into                                                    | venue                                                              |  |  |
| ✓   | Opening prayer (in Tyap)                                      |                                                                    |  |  |
| ✓   | Reason for Gathering and Brief Orientation on Wiktionary and  |                                                                    |  |  |
|     | Wikimedia Commons Editing                                     |                                                                    |  |  |
| ✓   | Introduction /Short Speech by Tyap Language Development Board |                                                                    |  |  |
|     | Representa                                                    | tive,. 01:10 p.m. – 01:15 p.m.                                     |  |  |
| ✓   | Editing proper                                                |                                                                    |  |  |
|     | *                                                             | Editing of existing Tyap Wiktionary entries01:15 p.m. – 01:45 p.m. |  |  |
|     | *                                                             | Creating new Tyap Wiktionary entries                               |  |  |
|     | *                                                             | Uploading audios and images on Wikimedia                           |  |  |
|     |                                                               | Commons                                                            |  |  |
|     | *                                                             | Break time/Lunch                                                   |  |  |
|     | <ul> <li>Linking Wikimedia Commons media to</li> </ul>        |                                                                    |  |  |
|     |                                                               | Wiktionary                                                         |  |  |
|     | *                                                             | Introduction to Akai/Fafang Script                                 |  |  |
|     | *                                                             | Taking of group photo                                              |  |  |
|     | *                                                             | Closing remarks/prayer                                             |  |  |
|     | *                                                             | Reimbursement of attendees 04:00 p.m. –                            |  |  |
|     |                                                               |                                                                    |  |  |
|     |                                                               |                                                                    |  |  |

GIFTS FOR THE HIGHEST CONTRIBUTORS DURING THE EVENT OVERALL (MONDAY, 06 NOVEMBER 2023)

.

#### TO-DO:

Here is what we aim at achieving:

#### Saturday, 14, 21 & 28 October 2023:

- Edit articles on Tyap Wikipedia
- Create articles on Tyap Wikipedia
- Link items on Wikidata to articles on Tyap Wikipedia
- Create new items on Wikidata where none exists
- Link media on Wikimedia Commons to Tyap Wikipedia
- Enlighten members on the Tyap Wikimedians User Group: Functions, leadership, mission
- Increase membership in the Tyap Wikimedians User Group community on Meta-Wiki

Encourage members to join other Wikimedia groups on Telegram and Facebook

#### Sunday, 15 & 22 October 2022:

- Edit entries on Tyap Wiktionary
- Create entries on Tyap Wiktionary
- Upload audio recordings and images on Wikimedia Commons
- Link media on Wikimedia Commons to entries on Tyap Wiktionary
- Enlighten members on the Tyap language
- Sensitize editors on the Akai/Fafang Script for future Tyap language writing

#### Sunday, 29 October 2022

- Edit entries on Tyap Wiktionary
- Create entries on Tyap Wiktionary
- Upload audio recordings and images on Wikimedia Commons
- Link media on Wikimedia Commons to entries on Tyap Wiktionary
- Enlighten members on the Tyap language
- Sensitize editors on the Akai/Fafang Script for future Tyap language writing

#### After event: Monday, 06 November 2023

- Reward all time-highest editors with quality edits during the event: Male and Female
- Award e-certificates to attendees.

#### **EVENT PROJECT PAGE:**

Please find the event page here: <a href="https://meta.wikimedia.org/wiki/Tyap Wikimedia Zaria Outreach">https://meta.wikimedia.org/wiki/Tyap Wikimedia Zaria Outreach</a>). If you are viewing this document from a .pdf or .doc file, please click on the link above (please ensure your internet connection is on) to take you to the project page on MetaWiki, to begin editing. If not, please move to the Telegram group (please see: "CONTACTS" at the end of this document on page 39) to ask for the link, or type and search the project name "Tyap Wikimedians Zaria Outreach" on Google search to link up.

#### ROLES:

#### Please find where to be useful here, and fix yourself somewhere:

- Anchoring/MC/Guidance
- Safety officiation/First aiding/Ushering
- Taking of minute (photoshoots/video coverage and Live coverage on

#### Facebook/YouTube/Zoom/Google Meet)

- Updating of social media
  - Telegram (Tyap Wikimedians User Group)
  - Facebook (TYAP WIKIMEDIANS USER GROUP)
  - WhatsApp (Tyap Wikimedians UG)
  - Zoom/Google Meet live coverage
- Online wiki housekeeping

- o Feeding
- o Reimbursement of attendees

#### **CO-ORGANIZERS:**

#### Tyap Wikimedians UG

- Dorothy Katyak Habila
- Emmanuel Kambai Yusuf
- Friday Kuyet Musa
- Mashan Genesis Kambai
- Levi Kambai Timothy ("Kambai Akau")
- Linda Bello
- Thomas Duniya Bidoli
- Valentine Yambwat M. Didam
- Zwandien Bobai

#### Wikimedia Nigeria UG Facilitation

- Isma'eel Atiba
- Olushola Olaniyan

Part 2

# WIKIMEDIA FOUNDATION

The **Wikimedia Foundation (WMF)** is a non-profit organization registered in the USA, hosting websites known as the "Wikimedia projects", such as **Wikipedia**, **Wiktionary**, **Wikimedia Commons**, **Meta-Wiki** and others. It was founded by Jimmy Wales in 2003. The Foundation is governed by a Board of Trustees. Its headquarters are in San Francisco, USA.

Official information about the Foundation may be found at the Foundation website:

https://wikimediafoundation.org/. (Also see: https://meta.m.wikimedia.org/wiki/Wikimedia\_Foundation)

#### WIKIMEDIA KNOWLEDGE PROJECTS

WMF hosts at least 14 knowledge projects including:

- **Wikipedia**: The free encyclopedia
- **Wiktionary**: Free dictionary and thesaurus
- **Wikimedia Commons**: Free media repository
- **Wikibooks**: Free textbooks and manuals
- **Wikisource**: Free-content library
- ➡ Wikidata: Free knowledge base
- **Wikiversity**: Free learning resources
- **Wikiquotes**: Collection of quotations
- **Wikispecies**: Free directory of species
- **Wikinews**: Free-content news
- **₩ikivoyage**: Free travel guide
- **Wikimedia Incubator**: For language versions in development
- **♣ MediaWiki**: MediaWiki software documentation
- **Wikimedia Meta-Wiki**: For coordination of projects

(See: https://meta.m.wikimedia.org/wiki/Wikimedia projects)

# **WIKIMEDIA PROJECTS**

Welcome to Wikimedia! Anyone can edit almost every Wikimedia page, and millions already have. No mistake is uncorrectable on Wikimedia projects, so, don't be afraid to edit.

For our event, we shall make use of five of the previously mentioned Wikimedia sister projects: *Wikipedia*, *Wikidata*, *Wikionary*, *Wikimedia Commons*, and Wikimedia Meta-Wiki often called *Meta-Wiki* for coordinating the entire event.

#### WIKIPEDIA

The word "Wikipedia" is a combination of the words *wiki* and *encyclopedia*. The project began with the English-language Wikipedia on January 15, 2001. By March 16, 2001, it was joined by the German Wikipedia, and shortly afterwards by many other languages.

Wikipedia is a project dedicated to the building of free encyclopedias in all languages of the world.

As of September 2021, a total of 322 Wikipediae existed with over 100 articles, of which 169 have over 10,000 articles, and 71 have over 100,000 articles.

335 language editions of Wikipedia were available as of September 2023, which altogether have 61,718,883 articles. (See: <a href="https://meta.m.wikimedia.org/wiki/Wikipedia">https://meta.m.wikimedia.org/wiki/Wikipedia</a>)

#### WIKIDATA

Wikidata is a <u>free knowledge base</u> and a <u>multi-lingual free licensed content project</u> of Wikimedia Foundation (WMF).

On 30 October 2012, Wikidata was launched as WMF's newest project about six years since the last project, Wikiversity, was launched in August 2006.

Being a multilingual site, different languages could be translated in Wikidata, so long as they have a valid language code registered on Wikimedia.

Wikidata is the largest project of WMF in terms of number of items (See: https://www.wikidata.org/wiki/Wikidata:Main Page ).

# WIKTIONARY

Wiktionary, a name blended from *wiki* and *dictionary*, is a project with the aim of creating open-content dictionaries in all languages.

The English language Wiktionary, created on December 12, 2002, was the first Wiktionary.

On March 22, 2004, the French and Polish language Wiktionaries followed. Tim Starling on May 1, 2004, began the process in which all languages with an existing Wikipedia each had Wiktionaries, causing the emergence of 143 new Wiktionaries. (See: https://meta.m.wikimedia.org/wiki/Wiktionary)

## WIKIMEDIA COMMONS

**Wikimedia Commons** is an online free-use repository which basically deals with pictures, audio, audiovisual, and other records, used in Wiktionary, Wikipedia and other projects of Wikimedia Foundation. It was launched September 7, 2004. (*See*:

https://meta.wikimedia.org/wiki/Wikimedia\_Commons)

#### WIKIMEDIA META-WIKI

**Meta-Wiki** is where the different branches of Wikimedia are coordinated from. It was launched in November. (See: <a href="https://meta.wikimedia.org/wiki/Meta:About">https://meta.wikimedia.org/wiki/Meta:About</a>)

The landing page of this event is located on Meta-Wiki.

#### TYAP LANGUAGE

Introduction, Code, Dialects, Standardization

<u>Introduction:</u> Tyap is a Nenzit (Central Plateau) language belonging to the Niger-Congo family of African languages which uses the Subject-Verb-Object (SVO) basic root word order. It has over 250,000 speakers.

Code: Tyap Language's ISO Language Code is "kcg". While that of closely related Jju is "Kaj".

<u>Dialects:</u> There are seven inter-related speech forms, or what one could call "dialects" or a dialect continuum, bearing the "kcg" language code, which are together simply regarded as "Tyap language", named after one of the dialects. Please note that the phenomenon of using one of a number of related dialects to refer to the whole group is not uncommon with other languages of the world, as such is done where no common name previously used for referring to such a related group might have been found by the linguists. The name of one out of the dialects is usually picked to name the whole, for grouping's sake. The seven dialects using this very language code include:

- **Tyap** (also rendered as Tyab, Katab, Kataf, Tyap Mabatado, Tyap proper)
- Gworog (also rendered as Gworok, Gorok, Gorog, Kagoro, Gwolog, Gwolok, Gwoot, Gwood)
- **Fantswam** (also rendered as Kafanchan)
- **Sholyio** (also rendered as Sholio, Sholyia, Morwa, Moroa, Sholyuo)
- **Takad** (also rendered as Takat, Attakar, Attaka)
- Tyecarak (also rendered as Tyecarag, Tyecaat, Tyecharak, Chachaat, Cacaat, Kachechere, Ticharak, Tachira)
- **Tyuku** (also rendered as Tuku, Atuku)
- Jju is often considered as a member of the Tyap language cluster, but it has its own ISO code "kaj", and uses the Subject-Object-Verb (SOV) syntax.

To appreciate the beauty of these dialects and listen to how they relate to one another, you may want to play some recorded works by the Global Recording Network:

https://globalrecordings.net/en/language/kcg.

The Merriam-Webster's Dictionary defines a dialect as: "a regional variety of language distinguished by features of vocabulary, grammar, and pronunciation from other regional varieties and constituting together with them a single language". In other words, a dialect is a variant form of a language.

**Standardization:** A standard is one of the various forms of a language, picked out to be used for general literature and media publications, which by no means makes any of the other dialects subordinate or

inferior dialects Such a dialect used as a standard dialect is also known as the prestige dialect. (please see <a href="https://en.wikipedia.org/wiki/Standard\_language#:~:text=A%20standard%20language%20(also%20standard,as%20one%20of%20its%20varieties">https://en.wikipedia.org/wiki/Standard\_language#:~:text=A%20standard%20language%20(also%20standard,as%20one%20of%20its%20varieties</a>). In the case of English, the American English is the global standard for translation of online English language contents in WMF projects like in Wikipedia. However, there are articles written in other varieties of English language within the same English Wikipedia. In the case of Tyap, the Tyap Mabatado /tjáb mabádádó/ or Tyap 'proper' form of the language is the standard, for translations in the Tyap Wikimedia projects. However, those who know other dialects other than that dialect are free to create new articles in other dialects rather than the standard dialect in the Tyap Wikipedia. There is also room for the other dialects to make translations in the Tyap Wiktionary.

# TYAP WIKIMEDIANS USER GROUP AND TYAP WIKIMEDIANS ORGANISATION

The Tyap Wikimedians User Group is an affiliate of Wikimedia Foundation (WMF) dedicated to promoting Wikimedia projects in Nenzit (Central Plateau) languages, with Tyap language as a role model. The User Group was approved by the WMF Affiliate Committee as an affiliate on July 8, 2022.

The Tyap Wikimedians Organisation is a Nongovernmental Organization (NGO) incorporated on January 3, 2023, with the Corporate Affairs Commission (CAC) of Nigeria. Its purpose is to run within the capacity of an NGO to advance the cause of the user group.

(See: <a href="https://meta.m.wikimedia.org/wiki/Tyap\_Wikimedians\_User\_Group">https://meta.m.wikimedia.org/wiki/Tyap\_Wikimedians\_User\_Group</a>)

#### TYAP WIKIPEDIA

The Tyap Wikipedia is the first Wikipedia language edition in Middle Belt (Central) Nigeria and the sixth from Nigeria. Its translation in the Wikimedia Incubator site was began with the creation of the "Wp/kcg category" by Kambai Akau at 11:06 p.m., December 3, 2020, and developed with technical support from Amir Aharoni and the young Tyap Wikipedia team until it got out of the incubator and went live on May 16, 2022 (*see* https://meta.wikimedia.org/wiki/Education/News/May\_2022/Tyap\_Wikipedia\_Goes\_Live).

Tyap [kcg] became the sixth (or seventh) Nigerian language to get a Wikipedia sub-domain, after Hausa [ha], Yoruba [yo], Igbo [ig], Kanuri [kr] (now closed), Fula [ff] and Gungbe [guw], reaching 500 articles on 6 October 2022 (over 700 as of September 2023), attaining 1,000 registered users on 20 July 2023 (see <a href="https://meta.wikimedia.org/wiki/Wikimedia\_News">https://meta.wikimedia.org/wiki/Wikimedia\_News</a>).

As of September 2023, it had a total of 769 articles.

#### TYAP WIKTIONARY

The Tyap Wiktionary's translation was started in the Wikimedia Incubator with the creation of the "Wt/kcg category" on February 15, 2022, and like its Wikipedia counterpart, it is the first language edition from the region, and one of the four live Wiktionaries in Nigeria. The other three being the Hausa, Gungbe and Igbo Wiktionaries. It left the incubator on April 20, 2023.

As of September 2023, it had a total of 497 pages.

# FIRST TIME EDITING

#### FOR NEW USERS WITH NO PRIOR EDITING EXPERIENCE

#### **Things You Must Know**

- 1. To contribute on Wikimedia (generally), one **MUST** first of all "JOIN" (i.e., register with a Username, a Password, and an Email address).
- 2. When you join one Wikimedia project e.g., Wikipedia, you have as well joined the others like Wikidata, Wiktionary, Wikibooks, etc., and you will use the same username in all, except in the case of Translatewiki (a project where the interface in Wikimedia projects is translated from and used in MediaWiki) which you will have to join separately, advisably, using same username and password (as you so wish).
- 3. The major Wikimedia websites we would use for this event are the Tyap Wikipedia, Tyap Wikionary, Wikidata and Wikimedia Commons. This is in addition to the main coordinating site, Meta-Wiki.
- 4. The Standard Tyap dialect for our translations on Wikimedia projects for now, is the Tyap 'Proper' dialect (we sometimes use the word, "Mabatado" often pronounced *Mabarado* from the name of an ancestral meeting point of the Atyap clans in Nietcen Afakan (H. Zangon Kataf), as a symbolism to refer to the language variety of the people in that part of the Tyap Language speaking zone), whose spelling as found in the Tyap New Testament Bible (TYAPNT) 1<sup>st</sup> edition (although some modifications had been done to a few spellings since its publication in 2015, but we'll get to know more as we proceed), we shall use.
- 5. The keyboard we shall be using is the **African Keyboard** (to give us the underscore diacritics as in "a" /ə/ and "i" /ı/ or /i/). You can download this keyboard via Google Play Store and install on your smartphone.
- 6. These software and language translations were done by human beings like us with one head, two eyes, one nose, one mouth, two hands, two legs, one body, not machines. They get hungry, they eat, they go to toilet, they have and/or are from families, they have only 24 hours per day like us, they have busy schedules, they get tired, they sleep, they wake, they learn new things like us. Whatever they can do, we can do, you can do it. All that is needed is the willingness to learn and do!
- 7. The <u>edits we make are correctable</u>, and so, inasmuch as vigilance is required to avoid errors, <u>don't be afraid to edit for fear of making mistakes</u>.
- 8. To know more about editing as a beginner from the English Wikipedia perspective, please click on this link: https://en.m.wikipedia.org/wiki/Help:Your\_first\_article.
- 9. You can always come back here to discuss a problem if you encounter one during editing on our **Telegram**, **WhatsApp** or **Facebook** channels, and you'll be put through.

#### **How to Register (Sign In)**

- To Please go to the main Project Page by clicking on this link
   <a href="https://meta.wikimedia.org/wiki/Event:Tyap\_Wikimedians\_Zaria\_Outreach">https://meta.wikimedia.org/wiki/Event:Tyap\_Wikimedians\_Zaria\_Outreach</a> or go to page 35 of this document, and go down to **How to participate**, or check No. 2 below and follow the underlining instructions.
- **2.** i. When **creating a new account**, do remember to correctly fill in the required details: Username, Password and Email Address, and enter the reason for your joining the project, and send it.

#### ANOTHER WAY TO REGISTER ON THE TYAP WIKIPEDIA

- a. Open you phone or desktop browser and search "https://kcg.wikipedia.org ".
- b. If you are using a mobile browser, click on the three horizontal dashes above to the left of the screen.

- c. Click on "Nwuo".
- d. If you are a new editor, click on "Shyia nwuai Wikipedia" down below.
- e. Fill in your details: for "Alyoot-atyuntam", put in your preferred username.; for "Swang-nwuai", put in your preferred password; for "Bu tyia swang-nwuai", put in your preferred password again; for "Avwuonswat tam-i", you may add your email address into the box; for the box below where you see "Tazut lyuut hu nang a li mighwu..." put in what you see written in bold above.
- f. Click on "Khwuk alan ka" to open the account.
- ii. Open your email box and go to the message sent you by Wikimedia and "confirm" by clicking on the blue link in the message. This would take you back to the Meta-Wiki website.Congratulations! You are now a Wikimedia editor.
- iii. If you are not returned to the first page you started from, go back to the Project page of the event or to this document and click on the link in No. 1, above.

#### **How to Create a User Page and Talk Page**

- i. Please check the **Participants** section to see any Username from the list signed in blue. Probably, yours is the only one in red. Don't feel bad.
- ii. Click on it and when it opens, at the top click on the pen tool or "edit" you shall see.
- iii. When the new page opens, copy what you see and go right back to the Project Page.
- ii. Go to the **Participants** section and click on your own username in red. It would tell you that you are about to create a new page. Click "OK" to proceed and a new empty page would open.
- iii. Paste what you earlier copied from the other person's User page and edit the information by adding information about yourself that you would want others to know instead, and **Click** on the blue arrow at the top-right part of the screen. When the Summary box opens, type in it something like, "I am creating my user page", and click on "**Publish**". *Congratulations*! You now have a **user page**.
- iv. As for the **Talk Page** still in red, you may leave it like that. The first person to send you a message (which is usually indicated beside the **bell-shape** icon) would be the one to create it for you.

#### TYAP WIKIPEDIA EDITING

#### CREATE OR EDIT AN ARTICLE IN THE TYAP WIKIPEDIA

# A. EXISTING: Creating an Article by Translating an Existing Article from the English Wikipedia

If you are editing from the Project page, please click on the link:

https://meta.wikimedia.org/wiki/Event:Tyap Wikimedians Zaria Outreach and scroll down to Creation of pages and under it you will see Create or edit an article in the Tyap Wikipedia. Beneath it again you'll see EXISTING. On that very No. 1. line, click on the "please click here" to take you to where you can create a non-existing article. If you are editing from this document, please click on this link:

https://kcg.wikipedia.org/wiki/Wukipedia:Tyap\_Wikimedians\_Zaria\_Outreach, to take you to where you can create a non-existing article. Once you have done so, let us begin!

1. Once you click on the link, you would be taken to the Tyap Wikipedia page: Wukipedia:Tyap Wikimedians Zaria Outreach.

- 2. Please follow the instructions on that page. Always remember to start editing by clicking on the pen tool or on [edit] or [view source], then scroll down to the article you wish to translate from the English Wikipedia to Tyap in the Tyap Wikipedia and replace the "not assigned" with four tildes, "~~~~" (please don't space them).
- 3. Then scroll up to the blue arrow at the top-right part of your screen and click on it.
- 4. Write in the summary box something like, "N na bwuak at<u>i</u>kut wuni" or "I will translate this article".
- 5. Then click on **Shei** or **Publish**.
- 6. If you have done so, scroll down to where the article is and there you will see your Username and time of publishing on the third column. That is just to prepare a way for you to create the article in Tyap.
- 7. Click on the article you wish to create in the English Wikipedia (the text in blue colour on the first column) and when it opens, highlight the much you want to translate; maybe one or two paragraphs, and then return to the page with this link:

  <a href="https://kcg.wikipedia.org/wiki/Wukipedia:Tyap\_Wikimedians\_Zaria\_Outreach#Articlessforceation">https://kcg.wikipedia.org/wiki/Wukipedia:Tyap\_Wikimedians\_Zaria\_Outreach#Articlessforceation</a>.
- **8.** Click on the article title in Tyap, just beside the English article you copied something from, which is in red text. You would be told that you are about to create a new article. Consent to it and a new blank page would be opened. Paste what you copied on the empty space right there.
- 9. You might skip the translation aspect at first, and proceed to add the "Reference" section. To do so, go to another paragraph and yet another paragraph, then:
  - i. type: = Yafang = (please don't space the two equal-to signs before and after "Yafang").
  - ii. Below it (on the next paragraph), type: {{**Reflist**}}
- 10. Give two paragraphs and add a category to your new article to enable us track your edits. To add the category, type: [[Sa:Tyap Wikimedians Zaria Outreach]]
- 11. Then scroll up to the blue arrow at the top-right part of your screen and click on it.
- 12. Write in the summary box something like, "N shyia di mbwan atikut wuni" or "I am translating this article".
- 13. Then click on **Shei** or **Publish**.
- 14. To translate the English content you just pasted, click on the pen tool or [edit] or [view source] on that very newly created article. Translate the writeup to Tyap and perform the same ceremony explained in nos. 10, 11 and 12.
  - NB: Each time you publish, your number of edits increase. If you have below 500 edits, you are known as an "autoconfirmed" editor, and when you reach 500 edits, you become an "extended user", with increased 'editing privileges. But always make quality edits.
- **15.** Once you are done with your first article, please return to the **Wukipedia:Tyap Wikimedians Zaria Outreach** page to follow the same process and create another article.

#### B. NEW: Creating a Non-existing Article

If you are editing from the Project page, please click on the link:

https://meta.wikimedia.org/wiki/Event:Tyap\_Wikimedians\_Zaria\_Outreach\_ and scroll down to Creation of pages and under it you will see Create or edit an article in the Tyap Wikipedia. Beneath it again you'll see NEW. On the No. 1. Line (From home page), click on the "please click here" to take you to the Tyap Wikipedia homepage. If you are editing from this document, please click on this link: <a href="https://kcg.wikipedia.org/wiki/A%CC%B1tsak\_Wat\_Wu">https://kcg.wikipedia.org/wiki/A%CC%B1tsak\_Wat\_Wu</a>, to take you to the homepage. Once you have done so, let us begin!

- 1. Scroll down till you get to the sky-blue box with another rectangular white box in it, and a third gray box below the white box.
- 2. Please read the content.
- 3. By now, you must have had what you wanted to create in mind, so right into the white box, type the name of the article you wish to create. If it is "Atabwai" you wish to create, type in: Atabwai.
- 4. Then click on **Khwuk atikut afai**, then, you would be taken to a fresh page to type on.
- 5. Type in as much as you can and after the last full stop, you add a Referencing (citation) section. To do so,
  - i. type: = Yafang = (please don't space the two equal-to signs before and after "Yafang").
  - ii. Below it (on the next paragraph), type: {{**Reflist**}}
- 6. Give two paragraphs and add a category to your new article to enable us track your edits. To add the category, type: [[Sa:Tyap Wikimedians Zaria Outreach]]
- 7. Then scroll up to the blue arrow at the top-right part of your screen and click on it.
- 8. Write in the summary box something like, "N khwuk atikut wuni" or "I created this article".
- 9. Then click on **Shei** or **Publish**.
- 10. If you wish to further develop it, click on the pen tool or [edit] or [view source] on that very newly created article and edit, each time, performing the same ceremony until you publish.
- 11. Once you are done with your first article, please return to the **Project page** to follow the same process and create another article.

#### **How to Add a Reference (or a Citation)**

- 1. The most basic way to add a reference/citation to a Wikipedia article or Wiktionary entry is to go to the website where the item you are citing is located and copy the url address. Return to your article and type at the position you would normally fix a citation immediately after the comma or full-stop in that sentence or phrase, in this format:
  - <ref>[URL TITLE] (YEAR). SUB-TITLE</ref>. See example after TRANSLATION in the article layout for "alakumi".
  - <ref>[https://play.google.com/store/apps/details?id=org.wycliffe.kcg.tyap.bible Alyiat Agwaza na din Tyap: Alikauli Afai] (2015). "Achachet Swáng Alyiat".</ref>
- 2. Then scroll up to the blue arrow at the top-right part of your screen and click on it.
- 3. Write in the summary box something like, "N shyia di mbwan atikut wuni" or "I am translating this article".
- 4. Then click on **Shei** or **Publish**.

**5.** You may choose to continue adding citations from credible sources to your article using the same process. (Please learn more about Referencing by clicking here:

https://en.m.wikipedia.org/wiki/Help:Referencing\_for\_beginners)

#### TYAP WIKTIONARY EDITING

#### CREATING A NEW WIKTIONARY ENTRY

#### A. Creating a New Entry from the List of Tyap Terminologies

If you are editing from the **Project page**, please click on the link:

https://meta.wikimedia.org/wiki/Event:Tyap Wikimedians Zaria Outreach#Create an entry in the Tyap Wiktionary and make sure you're at Create an entry in the Tyap Wiktionary under which you will see: See examples of already created entries in the Tyap Wiktionary. Please click here! Afterward, scroll down the "Amgbam ngwat na", and the "Please click here!" to take you to where you can view previous translations to catch a glimpse of the writing format. If you are editing from this document, please click on this link: https://kcg.m.wiktionary.org/wiki/Wat\_khwo:AllPages, and scroll down to see the individual entries. Those in italics are misspelt entries redirected to the rightly spelt unitalicized ones. When satisfied, return again to the main Project page. Once you have done so, scroll down to Create an entry in the Tyap Wikipedia, and then go to No. 1 (From list of Tyap terminologies) and click on "Please click here!" on the same line. Once done, let us begin!

- a. Once you click on **Please click here!** you would be taken to the Tyap Wiktionary page: **Swángalyiatwuki:Tyap Wikimedians Zaria Outreach**.
- b. Once there, please read through the guideline texts. Down, down, down, you would see the contents in tables numbered A–Z.
- c. Please follow the instructions on that page. Always remember to start editing by clicking on the pen tool or [edit] or [view source], then scroll down to the dictionary word entry (in the first column) you wish to translate, and all you need do is to replace the "not assigned" with four tildes, "~~~~" (please don't space them).
- d. Then scroll up to the blue arrow at the top-right part of your screen and click on it.
- e. Write in the summary box something like, "I will create this article".
- f. Then click on **Shei** or **Publish**.
- g. If you have done so, scroll down to where the article is again, and there you will see your Username and time of publishing on the fourth "**Sign**" column. That is just to prepare a way for you to create the Wiktionary translation in Tyap.
- h. You are now about creating the translation **xyz** in the Tyap Wiktionary. To do this, you can go through the layout below:

The items contained in the template would depend on the **Part of Speech** the word belongs. For a Tyap word which is both a noun and verb, this template is suitable:

Please find examples of entries for a noun/verb (bai), noun (atyia), verb (va), adjective (akhwukhwop), adverb (dundung), interjection (mgbealu), pronoun (akwonu alyoot), etc. on the next page.

#### (1.) Noun/verb (bai) → Please click here: https://kcg.m.wiktionary.org/wiki/bai

```
==Tyap==
[[Fail:Arthur Prest with Queen Elizabeth II and Prince Philip.jpg|thumb|"Bai" ntsa Ayang-abyin Nggilan
Alizabat mang atyok nggu wu, Afai-agwam Filibut, mang Arthur Prest, mi Naijeriya ma alyia 1958.]]
=== Bwoi alyoot ===
Neet di [https://en.m.wiktionary.org/wiki/Appendix:Proto-Plateau_reconstructions Proto-pilato "*ba"].
===Yei===
* [[ZaFBS]]: /báí/
* Anwuat: [[Fail:Bai (E. Come).wav|thumb|Sisak nang á ngyei "bai" ani.]]
===Alyoot===
"bai" ("ákpa" "bai")
:Sot swang alyiat:
::'''hu''' (''ákpa'' '''hu''')
#'''Bai''' yet swang alyiat ji fa ka ayin cong a nat da avwuo aghyang ku kpamkpaan mang avwuo aghyang.
#* "N fak nyinyang "bai" ang hu."
#* ""Bai" hu hwa bah, bwuok hu hwa."
#* "Mang "bai" nggu hu, di min bai nggu hu, amgbam yet mi kyang nyiung hwa."
===Tam===
#bai, mbai, cobai, ku bai, kan bai, na bai, wu bai, ba bai
#* ''''Bai''' z<u>i</u> cong ndung.''
#* "Ka a "bai", a tak mang anung."
#* "N hyia mang amba jen ji n na m'"bai" ani bah."
====Tai ====
* [[tat]]
* [[neet]]
* [[shoot kpamkpaan]]
* [[khwat kpamkpaan]]
====Áfip====
* [[nat]]
* [[nkat]]
* [[kam]]
* [[ghwut]]
* [[tin mbwak]]
* [[cong]]
* [[tyong]]
* [[kai ghwon]]
```

```
====Bwan di lilyem ghyáng====
* [[Aghwangkpang]]: [[Wikt:yo:wá|wá, bò]]
* [[Akum-acyi]]: [[Wikt:ig:bia|bia]]
* [[Ánietzafan]]: be
* Gara: wa, lia
* Izere: ba
* [[Jhyuo]]: ba
* Jukum (Wapan): bi
* [[Kpat]]: [[Wikt:ha:zo|zo]]
* Kutyep: ba
* Kuut: vey
* [[Shong]]: [[Wikt:en:come|come]]
[[Sa:alyoot]]
[[Sa:tam]]
[[Sa:Tyap Wikimedians Zaria Outreach]]
The above is basically this:
==Tvap==
[[Fail:IMAGE FILE FROM COMMONS | thumb | CAPTION IN TYAP.]]
=== Bwoi alyoot ===
ETYMOLOGY OF THE WORD
===Yei===
* [[ZaFBS]]: /IPA RENDITION/
* Anwuat: [[Fail:AUDIO FILE FROM COMMONS | thumb | CAPTION IN TYAP.]]
===Alyoot (NOUN)===
""WORD"" ("ákpa (PLURAL)" ""WORD PLURAL"")
:Sot swang alyiat (CLASSIFICATION OF WORD ACCORDING TO DEFINITE ARTICLE IN TYAP):
::"'SINGULAR DEFINITE ARTICLE" ("ákpa (PLURAL)" "'DEFINITE ARTICLE PLURAL"')
# DEFINITION OF WORD
#* "EXAMPLE."
#* "EXAMPLE."
#* "EXAMPLE."
===Tam (VERB)===
# DEFINITION OF WORD
#* "EXAMPLE."
#* "EXAMPLE."
#* "EXAMPLE."
```

```
====Tai (SYNONYMS) ====
* [[SYNONYM]]
* [[SYNONYM]]
* [[SYNONYM]]
====\underline{A}fip (ANTONYM)====
* [[ANTONYM]]
* [[ANTONYM]]
* [[ANTONYM]]
====Bwan d\underline{i} lilyem ghyáng (TRANSLATION IN OTHER LANGUAGES)====
* [[LANGUAGE]]: [[Wikt:LANGUAGE CODE:TRANSLATION]]
* [[LANGUAGE]]: [[Wikt:LANGUAGE CODE:TRANSLATION]]
* [[LANGUAGE]]: [[Wikt:LANGUAGE CODE:TRANSLATION]]
[[Sa (Category):part of speech]]
[[Sa (Category):part of speech]]
[[Sa:Tyap Wikimedians Zaria Outreach]]
            (2.) Noun (atyia) \rightarrow Please click here:
                https://kcg.m.wiktionary.org/wiki/a%CC%B1tyia%CC%B1
==Tyap==
[[Fail:Dad with a Bjorn.jpg|thumb|Ghwughwu '''atyia''' a yet atyoshong ani.]]
=== Bwoi alyoot ===
Neet di [https://en.m.wiktionary.org/wiki/Appendix:Proto-Plateau_reconstructions#List Proto-pilato "*da"].
Swang alyiat ji bu bye neet di "a-" + "[[tyia]]".
===Yei===
* [[ZaFBS]]: /ètiiê/
* Anwuat: [[Fail:Atyia.ogg|thumb|Yei "atyia" hu din Tyap.]]
===Alyoot===
'''atyia''' (''ákpa'' '''[[ayaatyia]]''')
:Sot swang alyiat:
:: '''wu''' (''ákpa'' '''ba''')'''
# '''Atyia''' wu wa yet [[atyumbyin]] asam wa.
#* "Zang zwa "'atyia" ja a cat a yet?"
#* '''''Atyia''' mba wu kan khwop zam!''
#* "Ku yet "'atyia" wu ta hwa gu tan kurum ndi mman asam nggu na."
```

```
====Tai====
* [[atyumbyin asam]]
====Afip=====
* [[ayang]]
====Bwan di lilyem ghyáng====
* Ado (Bini): erha
* [[Aghwangkpang]]: [[Wikt:yo:bàbá|bàbá]]
* [[Akum-acyi]]: [[Wikt:ig:nna|nna]]
* Bambara: [[Wikt:bm:fa|fa]]
* Eve: [[Wikt:ee:tɔ|tɔ]]
* Gara: ata
* Ibibyo: ete
* Idoma: ada
* Izere: ada
* [[Jhyuo]]: atyyi
* Jukum (Wapan): ata
* [[Kpat]]: [[Wikt:ha:uba|uba]]
* Kutyep: itse
* [[Kuut]]: da
* [[Shong]]: [[Wikt:en:father|father]]
* Swahili: [[Wikt:sw:baba|baba]]
* Tswi: [[Wikt:tw:agya|agya]]
* Zulu: [[Wikt:zu:ubaba|ubaba]]
[[Sa:alyoot]]
[[Sa:Tyap Wikimedians Zaria Outreach]]
The above is basically this:
==Tyap==
[[Fail:IMAGE FILE FROM COMMONS | thumb | CAPTION IN TYAP.]]
=== Bwoi alyoot ===
ETYMOLOGY OF THE WORD
===Yei===
* [[ZaFBS]]: /IPA RENDITION/
* Anwuat: [[Fail:AUDIO FILE FROM COMMONS | thumb | CAPTION IN TYAP.]]
===Alyoot (NOUN)===
""WORD"" ("ákpa (PLURAL)" ""WORD PLURAL"")
```

```
:Sot swang alyiat (CLASSIFICATION OF WORD ACCORDING TO DEFINITE ARTICLE IN TYAP):
::"'SINGULAR DEFINITE ARTICLE" ("ákpa (PLURAL)" "'DEFINITE ARTICLE PLURAL"")
# DEFINITION OF WORD
#* "EXAMPLE."
#* "EXAMPLE."
#* "EXAMPLE."
====Tai (SYNONYMS) ====
* [[SYNONYM]]
====\underline{A}fip (ANTONYM)=====
* [[ANTONYM]]
====Bwan di lilyem ghyáng (TRANSLATION IN OTHER LANGUAGES)====
* [[LANGUAGE]]: [[Wikt:LANGUAGE CODE:TRANSLATION]]
* [[LANGUAGE]]: [[Wikt:LANGUAGE CODE:TRANSLATION]]
* [[LANGUAGE]]: [[Wikt:LANGUAGE CODE:TRANSLATION]]
[[Sa (Category):part of speech]]
[[Sa:Tyap Wikimedians Zaria Outreach]]
           (3.) Verb (va) → Please click here: https://kcg.m.wiktionary.org/wiki/va
==Tyap==
===Yei===
* [[ZaFBS]]: /vá/
* Anwuat: [[Fail:FILE AUDIO NAME AS FOUND ON WIKIMEDIA COMMONS|thumb|Sisak nang á ngyei "va"
ani.]]
===Tam===
va, kan va, ku va, ba va, bye va, wu va, na va, nva
# "'Va" fa kanang kyang nang za ani, kwa.
#* "Á ngyei za ji na "'va" afwun."
#* '''''Va''' za mang nwai '''va''' nji, cincai na nok agban.''
#* "Ku ku labeang nang za ji "'va""."
====Bwan di lilyem ghyáng====
* [[Kpat]]: [[Wikt:ha:fadi|fadi]]
* [[Shong]]: [[Wikt:en:to rain|to rain]]
[[Sa:tam]]
[[Sa:Tyap Wikimedians Zaria Outreach]]
```

```
The above is basically this:
```

```
==Tyap==
===Yei===
* [[ZaFBS]]: /IPA RENDITION/
* Anwuat: [[Fail:AUDIO FILE FROM COMMONS | thumb | CAPTION IN TYAP.]]
===Tam (VERB)===
TENSES IN TYAP
# DEFINITION OF WORD
#* "EXAMPLE."
#* "EXAMPLE."
#* "EXAMPLE."
====Bwan di lilyem ghyáng (TRANSLATION IN OTHER LANGUAGES)====
* [[LANGUAGE]]: [[Wikt:LANGUAGE CODE:TRANSLATION]]
* [[LANGUAGE]]: [[Wikt:LANGUAGE CODE:TRANSLATION]]
[[Sa (Category):part of speech]]
[[Sa:Tyap Wikimedians Zaria Outreach]]
           (4.) Adjective (akhwukhwop) → Please click here:
               https://kcg.m.wiktionary.org/wiki/a%CC%B1khwukhwop
==Tyap==
[[Fail:Old cartwheel Mexico 2020.jpg|thumb|"'Akhwukhwop''' tak kéké.]]
=== Bwoi alyoot ===
Neet swang alyiat ji "akhwop" nang á tyia anwuat aghaghap ason nji ka yet fafaan ani; "a-" + "[khw- + u]"
+ "[[khwop]]". "[[Akhwop]]" ku neet di swang alyiat [https://en.m.wiktionary.org/wiki/Appendix:Proto-
Plateau_reconstructions#List Proto-pilato ji "*-kwap"] ja.
===Yei===
* [[ZaFBS]]: /əxwuxwɔb/, /əxwuxwəb/
* Anwuat: [[Fail:Akhwukhwop.ogg|thumb|Sisak nang á ngyei "akhwukhwop" ani.]]
===Ghwughwu===
"'akhwukhwop" (''ákpa" [[ákhwukhwop]])
:Sot swang alyiat:
::'''wu''' (''ákpa'' '''wu''')'''
```

```
#'''Akhwukhwop''' fa ka kyang swuan (ayin, nyam, agafip) ku kyang ku nwai byia swuan ani, labeang bat,
ku s<u>i</u> bu nwai yet kyang fai ani.
#* "Nang "'akhwukhwop" abyiik awa kurum huni."
#* ''''Akhwukhwop''' wa ke afai wa?''
#* "A ku lak san hu nyia atoot wu yet "'akhwukhwop" wa."
====Tai ====
* [[akhwop]]
* [[alyen]]
====Áfip====
* [[afai]]
* [[fai]]
* [[swai]]
==== Bwan di lilyem ghyáng ====
* [[Aghwangkpang]]: [[Wikt:yo:atijo|atijo]]
* Bambara: [[Wikt:bm:kɔrɔ|kɔrɔ]]
* [[Akum-acyi]]: [[Wikt:ig:ochie|ochie]]
* Ewe: [[Wikt:ee:tsitsi|tsitsi]]
* [[Kpat]]: [[Wikt:ha:tsoho|tsoho]]
* [[Shong]]: [[Wikt:en:old|old]]
* Swahili: [[Wikt:sw:zee|zee]]
* Yukiren: [[Wikt:uk:старий|старий]]
[[Sa:ghwughwu]]
[[Sa:Tyap Wikimedians Zaria Outreach]]
The above is basically this:
==Tyap==
[[Fail:IMAGE FILE FROM COMMONS | thumb | CAPTION IN TYAP.]]
=== Bwoi alyoot ===
ETYMOLOGY OF THE WORD
===Yei===
* [[ZaFBS]]: /IPA RENDITION/
* Anwuat: [[Fail:AUDIO FILE FROM COMMONS | thumb | CAPTION IN TYAP.]]
===Ghwughwu (Adjective)===
""WORD"" ("ákpa (PLURAL)" ""WORD PLURAL"")
:Sot swang alyiat (CLASSIFICATION OF WORD ACCORDING TO DEFINITE ARTICLE IN TYAP):
```

```
::"'SINGULAR DEFINITE ARTICLE" ("ákpa (PLURAL)" "'DEFINITE ARTICLE PLURAL"')
# DEFINITION OF WORD
#* "EXAMPLE."
#* "EXAMPLE."
#* "EXAMPLE."
====Tai (SYNONYMS) ====
* [[SYNONYM]]
* [[SYNONYM]]
====\acute{A}fip (ANTONYM)====
* [[ANTONYM]]
* [[ANTONYM]]
* [[ANTONYM]]
====Bwan di lilyem ghyáng (TRANSLATION IN OTHER LANGUAGES)====
* [[LANGUAGE]]: [[Wikt:LANGUAGE CODE:TRANSLATION]]
* [[LANGUAGE]]: [[Wikt:LANGUAGE CODE:TRANSLATION]]
* [[LANGUAGE]]: [[Wikt:LANGUAGE CODE:TRANSLATION]]
[[Sa (Category):part of speech]]
[[Sa:Tyap Wikimedians Zaria Outreach]]
           (5.) Adverb (dundung) → Please click here: https://kcg.m.wiktionary.org/wiki/dundung
==Tyap==
[[Fail:Eating together as a family_1.jpg|thumb|Ániet ya kyayak "'dundung'" mang ághyang.]]
===Yei===
* [[ZaFBS]]: /dúndúŋ/
* Anwuat:
===Zakwa===
#'''Dundung''' yet ka ániet ku nkyang shyia kpamkpaan mang ághyang ani.
#* ''Ka zi tung '''dundung''', zi na shot '''dundung'''.''
#* "Ba cong "'dundung" mang aghyang."
#* "N ku swan "'dundung" mang anggu da avwuo anyiung."
====Vak yei ghyang====
* [[ndung]]
====Bu nwuan====
* [[shyia dundung]]
```

```
====Bwan di lilyem ghyáng====
* [[Aghwangkpang]]: [[Wikt:yo:papo|papo]]
* [[Akum-acyi]]: [[Wikt:ig:onulonu]]
* Bambara: [[Wikt:bm:pogon fe|pogon fe]]
* Eve: [[Wikt:ee:dekae|dekae]]
* [[Kpat]]: [[Wikt:ha:tare|tare]]
* [[Shong]]: [[Wikt:en:together|together]]
* Swahili: [[Wikt:sw:pamoja|pamoja]]
* Tswi: [[Wikt:tw:ka bom|ka bom]]
* Zulu: [[Wikt:zu:ndowonye|ndowonye]]
[[Sa:zakwa]]
[[Sa:Tyap Wikimedians Zaria Outreach]]
The above is basically this:
==Tyap==
[[Fail:IMAGE FILE FROM COMMONS | thumb | CAPTION IN TYAP.]]
===Yei===
* [[ZaFBS]]: /IPA RENDITION/
* Anwuat: [[Fail:AUDIO FILE FROM COMMONS | thumb | CAPTION IN TYAP.]]
===Zakwa (Adverb)===
# DEFINITION OF WORD
#* "EXAMPLE."
#* "EXAMPLE."
#* "EXAMPLE."
====Vak yei ghyang (ALTERNATE PRONUNCIATION) ====
* [[ALT. PRONUNCIATION]]
====Bu nwuan (ALSO SEE) ====
* [[WORD]]
====Bwan di lilyem ghyáng (TRANSLATION IN OTHER LANGUAGES)====
* [[LANGUAGE]]: [[Wikt:LANGUAGE CODE:TRANSLATION]]
* [[LANGUAGE]]: [[Wikt:LANGUAGE CODE:TRANSLATION]]
```

[[Sa (Category):part of speech]]

[[Sa:Tyap Wikimedians Zaria Outreach]]

\* [[LANGUAGE]]: [[Wikt:LANGUAGE CODE:TRANSLATION]]

(6.) Interjection (**mgbealu**) → Please click here: <a href="https://kcg.m.wiktionary.org/wiki/mgbealu">https://kcg.m.wiktionary.org/wiki/mgbealu</a>

```
==Tyap==
===Yei===
* [[ZaFBS]]: /mgbejalu//
* Anwuat: [[Fail:FILE AUDIO NAME AS FOUND ON WIKIMEDIA COMMONS|thumb|Sisak nang á ngyei
"mgbealu" ani.]]
===Nwuai-ts<u>i</u>tsak===
"'mgbealu" ("ákpa" "'*")
# "'Mgbealu"' yet swang alyiat ja á lyiat kanang á bwuo nkhang á si tat sangbap ji ani.
#* ''Ania wa zwuom ji si nyia ji si kwa khwu. '''Mgbealu'''!''
#* "...konyan si song sisong, á si kam á nat mali. "'Mgbealu'''!"
#* "...asom wu si ya ayangkanan wu. "'Mgbealu""!"
====Tai====
* [[mgbam]]
====Bwan di lilyem ghyáng====
* [[Kpat]]: [[Wikt:ha:kurungus|kurungus]]
* [[Shong]]: [[Wikt:en:the end|the end]]
[[Sa:nwuai-tsitsak]]
[[Sa:Tyap Wikimedians Zaria Outreach]]
The above is basically this:
==Tyap==
===Yei===
* [[ZaFBS]]: /IPA RENDITION/
* Anwuat: [[Fail:AUDIO FILE FROM COMMONS | thumb | CAPTION IN TYAP.]]
===Nwuai-tsisak (INTERJECTION)===
""WORD"" ("ákpa (PLURAL)" ""*"")
# DEFINITION OF WORD
#* "EXAMPLE."
#* "EXAMPLE."
#* "EXAMPLE."
====Tai (ANTONYM) ====
* [[ANTONYM]]
====Bwan di lilyem ghyáng (TRANSLATION IN OTHER LANGUAGES)====
```

```
* [[LANGUAGE]]: [[Wikt:LANGUAGE CODE:TRANSLATION]]
```

#### [[Sa (Category):part of speech]]

#### [[Sa:Tyap Wikimedians Zaria Outreach]]

#### (7.) Pronoun (**nung**) $\rightarrow$

```
==Tyap==
=== Yei ===
* [[ZaFBS]]: /áŋ/
* Anwuat: [[Fail:Tyap word "ang".ogg|thumb|Sisak nang á ngyei "ang" ani.]]
* '''Fantswam''': a /α/
** Anwuat:
=== Akwonu alyoot ===
'''ang''' (''ákpa'' '''[[nyin]]''')
#'''Ang''' yet atyofeang wa.
#* ''Kyiak angga '''ang''' wu.''
#* "N fwuong "'ang""."
#* "Yok n tak "ang" ndyo."
==== Bwan d<u>i</u> lilyem ghyáng ====
* [[Aghwangkpang]]: [[Wikt:yo:o|o]]
* [[Akum-acyi]]: [[Wikt:ig:gi|gi]]
* Bambara: [[Wikt:bm:i|i]]
* Eve: [[Wikt:ee:wò|wò]]
* [[Hindi]]: [[Wikt:hi:आप|आप]]
* [[Kpat]]: [[Wikt:ha:ka|ka]], [[Wikt:ha:ki|ki]]
* [[Shong]]: [[Wikt:en:you|you]]
* Swahili: [[Wikt:sw:we|we]]
```

#### The above is basically this:

[[Sa:akwonu alyoot]]

```
==Tyap==
===Yei===
```

- \* [[ZaFBS]]: /IPA RENDITION/
- \* Anwuat: [[Fail:AUDIO FILE FROM COMMONS | thumb | CAPTION IN TYAP.]]
- \* DIALECTICAL VARIANT: WORD /IPA RENDITION/

[[Sa:Tyap Wikimedians Zaria Outreach]]

\*\* Anwuat (SOUND): [[Fail:AUDIO FILE FROM COMMONS | thumb | CAPTION IN TYAP.]]

<sup>\* [[</sup>LANGUAGE]]: [[Wikt:LANGUAGE CODE:TRANSLATION]]

```
===Akwonu alyoot (PRONOUN)===
""WORD" ("ákpa (PLURAL)" ""WORD [[PLURAL]]"")

# DEFINITION OF WORD

#* "EXAMPLE."

#* "EXAMPLE."

#* "EXAMPLE."

====Bwan di lilyem ghyáng (TRANSLATION IN OTHER LANGUAGES)====

* [[LANGUAGE]]: [[Wikt:LANGUAGE CODE:TRANSLATION]]

* [[LANGUAGE]]: [[Wikt:LANGUAGE CODE:TRANSLATION]]
```

[[Sa (Category):part of speech]]

[[Sa:Tyap Wikimedians Zaria Outreach]]

- i. Only add [[Sa:alyoot]] if it is a noun. For a pronoun, add [[Sa: akwonu alyoot]], etc. Don't again to add the event category [[Sa:Tyap Wikimedians Zaria Outreach]] to enable us track your edits and award you, accordingly.
- j. If there is any portion unavailable, e.g., **image** to add or **audio** to add, you can take off the attachment.

#### Adding a Citation:

To add a reference/citation, go to the website where the item you are citing is located and copy the url address. Return to your article and type at the position you would normally fix a citation: <ref>[URL TITLE] (YEAR). SUB-TITLE</ref>.

- 1. Please see example after **TRANSLATION** in the article layout for "**alakumi**". <**ref**>[https://play.google.com/store/apps/details?id=org.wycliffe.kcg.tyap.bible
  Alyiat Agwaza na din Tyap: Alikauli Afai] (2015). "Achachet Swáng Alyiat".</**ref**>
  (Please find the link here: <a href="https://kcg.wiktionary.org/wiki/a%CC%B1lakumi">https://kcg.wiktionary.org/wiki/a%CC%B1lakumi</a>)
- 2. Then scroll up to the blue arrow at the top-right part of your screen and click on it.
- 3. Write in the summary box something like, "I am translating this article".
- 4. Then click on **Shei** or **Publish**.
- 5. For more info, please see page 17 of this document.
- k. Then scroll up to the blue arrow at the top-right part of your screen and click on it.
- 1. Write in the summary box something like, "N khwuk nwuai huni" or "I created this entry".
- m. Then click on **Shei** or **Publish**.
- n. Once you are done with your first entry, please return to the **Swángalyiatwuki:Tyap Wikimedians Zaria Outreach** page to follow the same process and create another entry.

#### B. Creating a New Entry from home page

If you are editing from the **Project page**, please click on the link:

https://meta.wikimedia.org/wiki/Event:Tyap\_Wikimedians\_Zaria\_Outreach#Create\_an\_entry

<u>in the Tyap Wiktionary</u> and make sure you're at Create an entry in the Tyap Wiktionary under which you will see: See examples of already created entries in the Tyap Wiktionary. Please click here! Afterward, scroll down the "Amgbam ngwat na".

After that line, go to the No. 2 (**From home page**), and click on the "**Please click here!**" on the same line. Once done, let us begin!

- a. Once you click on, **please click here!** you would be taken to the Tyap Wiktionary home page.
- b. Once there, you will see a white rectangular box with a second gray box below the white box.
- c. Please read the content.
- d. By now, you must have had what you wanted to create in mind, so right into the white box, type the name of the article you wish to create. If it is "atabwai" you wish to create, type in: atabwai. NB: All Wiktionary entries (except proper nouns) begin with small letters (the lower case).
- e. Then click on **Khwuk nwuai fai**, then, you would be taken to a fresh page to type on.
- f. Please return to page 17 of this document and follow the procedure from **h**.

#### WIKIDATA EDITING

- 1. To create a new Wikidata item not existing, please click on  $\frac{\text{(https://www.wikidata.org/wiki/Special:NewItem)}}{\text{(https://www.wikidata.org/wiki/Special:NewItem)}} \text{ and fill in the right details. Please } \\ \text{first search (https://www.wikidata.org/w/index.php?search=&search=&title=Special:Search&go=Go)}} \text{ ) for the name of the item to ensure it does not yet exist.}$ 
  - For *Language*:, you may leave it as 'en' (English) or change it to 'kcg' (Tyap).
  - For *Label*:, put the name of the item you want to create, as known in the language you selected above. E.g., "Ibrahim Chechet"
  - For *Description:*, type out the shortest possible summary of what that item is or is known for. E.g., "an Atyap musician"
  - For "Aliases, pipe-separated: type out the other names by which the item is known and use the symbol | (called "pipe") to separate the different names you are presenting. E.g., "Chatsinwan|Ibrahim Cecet|Ibrahim Cacet"
- 2. To create a new article on the Tyap Wikipedia from the list of articles above, please click on the link <a href="https://kcg.m.wikipedia.org/wiki/A%CC%B1tsak\_Wat\_Wu">https://kcg.m.wikipedia.org/wiki/A%CC%B1tsak\_Wat\_Wu</a> and place the name of the article in the white box surrounded by a larger sky-blue box when the page opens.
- 3. To link the newly created Wikipedia article with the corresponding Wikidata item, please return to the Articles list above and...
  - Click on the Wikidata item number beginning with **Q...**. (If the article is not listed in the table below, go to the article in the English Wikipedia, click on the three vertical dots on the right-

hand side of the page of that article you want to link with the one you created in Tyap. Once, a menu pops out, click on "Wikidata item")

- Then scroll down till you get to **Wikipedia** at almost the end of the Wikidata page.
- Click on "edit" or the pen tool next to "Wikipedia".
- Insert the **wiki** language code. If the Wikipedia article was created in the Tyap Wikipedia, type in "kcg" and if it was in the English Wikipedia (i.e., the article was absent in English before you created it), type "en".
- On the new line which appears to the right oppose side, place the article name of the **page** you created.
- Click on "publish".

#### WIKIMEDIA COMMONS: UPLOADING MULTIMEDIA CONTENTS

Wikimedia Commons is one of the projects of the Wikimedia Foundation. This project isn't among the main sites we are dealing with in this event but it would be vital in sourcing our images and audio to attach to our Tyap Wikipedia articles and Tyap Wiktionary entries.

Whatever you intend to upload, be it audio, video, or imagery content on Wikimedia Commons, you would have to abide by the guidelines outlined here:

https://commons.m.wikimedia.org/wiki/Commons:First\_steps/Quality\_and\_description . The process of creating a User page/Talk page on Wikimedia Commons is also similar to that on Wikidata and Wikipedia. You may not have to create these before uploading media content on the website.

#### A. Uploading a New Media File on Wikimedia Commons

The following steps will help you upload a file (audio, image/picture) on Wikimedia Commons.

#### 1. i. Audio or video:

- When uploading an audio content, first of all record it with your smartphone or whatever device you are using.
- Ensure the last part of the file name is .mid or .ogg (for audio) and. webm or .ogg or .ogv (for video). If not, you would have to download an audio or video converter application on your mobile device or computer to convert the sound or video to either of those file extensions highlighted.
- Once you are sure you have a content with the right file extension, please proceed to step no. 2.

#### ii. Video:

- Upload video in any of the required formats (*see* i. above) automatically to Commons using the *Video2commons* software by clicking here: <a href="https://video2commons.toolforge.org/">https://video2commons.toolforge.org/</a>.

#### iii. Image:

- You would first of all need to snap a picture with your mobile device.
- Ensure your image carries the file extension .jpg or .jpeg or .png.
- If not, please import/open the image on an image editor e.g., Adobe Photoshop, CorelDraw, MS Paint, etc. and *save as* with the **.jpg** image extension.
- When your image carries the right extension code, you can then proceed to step no. 2.
- 2. Save yourself the stress and use the **Upload Wizard** to upload your file. Please click on: https://commons.wikimedia.org/wiki/Special:UploadWizard.
- 3. Click on **Select media files to share** if the file is in your device.

- 4. Find the location of the file and click on it to *open*. It brings you back to the Upload Wizard environment.
- 5. Wait for the file to **upload**.
- 6. Click on **Continue** by the right-hand side, to the bottom.
- 7. Click on **This is my own work** (if it is your own work indeed).
- 8. Click on Next.
- 9. On the description page just opened, change the Image title, add a Caption (a subject/topic on the image), Description, ensure the date is correct, and in the Categories part down, last, if it is a Tyap language related media, please type in the box Tyap language related media. Before you finish typing, it might even pop out, then click on it. Then click on enter key and add another, Tyap Wikimedians Zaria Outreach.
- 10. Then, click on **Publish files**.
- 11. On the **Add data** page just opened, you will the caption up, and below it before your uploaded picture is a file name ending with an extension .jpg (for image), .ogg (for audio) or .ogv (for video). That is the actual line you need. However, you can proceed till the end of this uploading exercise by scrolling down to **Skip this step**.
- 12. Copy the first option for wiki. Keep what you copied safe. That is it!

#### B. Using a Media File on the Tyap Wikipedia or Wiktionary

If you want to use the media file you just uploaded on Wikimedia Commons, just copy the file extension of the image you just uploaded and go over to Wikipedia to paste and publish it.

If you are adding an image previously uploaded, maybe, you created an article in the Tyap Wikipedia titled **Abwu** (Dog),

- Just go to a Wikimedia Commons environment; you can still reach there via this link: https://commons.wikimedia.org/wiki/Special:UploadWizard. Click on it, and go to Search
   Wikimedia Commons. Type into the box, "dog", and click enter. All images having the Image titles or captions or descriptions or categories on dog would appear.
- 2. Select the image you need by copying the entire line having a file extension code at its end, e.g., *File:abcdef\_ghij.jpg*.
- 3. Return to the article in the Tyap Wikipedia or Tyap Wiktionary to add the image as described above.

NB: Not all images or audios or videos would carry the word "File:" at the beginning. But when adding it to your article, if missing, type "File:" before the file title. Everything looks like this:

#### [[File:FILE TITLE|thumb|CAPTION]].

**k**Replace "**FILE TITLE**" with the media file name you copied on Wikimedia Commons or even on Wikipedia, and replace the "**CAPTION**" above with a file description in Tyap. Publish you input and see the result for yourself!

#### **BASIC EDITING TAGS**

Wikipedia basically uses the computer programming language called PHP with HTML features, whose tags are very important to familiarize oneself with.

| FUNCTION                       | TAG                                  |
|--------------------------------|--------------------------------------|
| Bold                           | <b>TEXT</b> OR "TEXT"                |
| Italics                        | <i>TEXT</i> OR "TEXT"                |
| Line break                     | <br>br>TEXT                          |
| Citation                       | <ref>TEXT</ref>                      |
| Title                          | <title>TEXT</title> OR = =TEXT=<br>= |
| Hiding Text                    | TEXT                                 |
| Linking an existing article    | [[TEXT]]                             |
| Linking a non-existing article | [url TEXT]                           |

For more, please see: <a href="https://en.m.wiktionary.org/wiki/Help:How\_to\_edit\_a\_page">https://en.m.wiktionary.org/wiki/Help:How\_to\_edit\_a\_page</a> and/or download PDF files on HTML and PHP Basic tutorials.

MEMBERSHIP: TYAP WIKIMEDIANS USER GROUP

ANNUAL SUBSCRIPTION

We would be glad to have you sign up as a member of the Tyap Wikimedians User Group.

To do this, please click on the link:

https://meta.wikimedia.org/wiki/Tyap\_Wikimedians\_User\_Group/Members and when the page opens,

scroll down to **Members** and after clicking on the pen tool, a page opens. Scroll down and after the last

texts, create a new paragraph, type  $\# \sim \sim \sim$  (please don't space the four tildes), and **publish**. You are

now a member of the Tyap Wikimedians User Group. Any other information would be communicated to

you via our Telegram handle.

**MEMBERSHIP DUES** 

As a **member** of the Tyap Wikimedians User Group, you are required to **contribute at least \*\\$500** 

**annually** to the group's corporate account, as support to the group's activities.

As an NGO, the Tyap Wikimedians Organisation plans on reaching out to more schools and other

institutions to promote knowledge using Wikimedia projects like Wikipedia and Wiktionary as tools,

within the internet space.

Those who work on these projects are volunteers who give up their time and comfort to ensure that

knowledge is preserved, especially that of the Tyap language, online. They deserve your support to run

the organization and bring more innovative solutions to the revival of Tyap and related Nenzit (Central

Plateau) languages.

Our organization's account details are as follows:

ACCOUNT NAME: Tyap Wikimedians Organisation

ACCOUNT NO: 2000652460

BANK: First City Monument Bank (FCMB)

34

# TYAP WIKIMEDIANS ZARIA OUTREACH PROJECT PAGE

(Click here=> <a href="https://meta.wikimedia.org/wiki/Event:Tyap\_Wikimedians\_Zaria\_Outreach">https://meta.wikimedia.org/wiki/Event:Tyap\_Wikimedians\_Zaria\_Outreach</a>)
(NB: Certain features of this Project Page may change before the you get to see this handout.)

# Event: Tyap Wikimedians Zaria Outreach

This page was created for the Tyap Wikimedians outreach slated for 14-15, 21-22, and 28-29 October 2023 in Zaria, Nigeria. This outreach campaign proposes to be held in the **Ahmadu Bello University (ABU)**, **Zaria**, Nigeria, organized by the **Tyap Wikimedians User Group** in collaboration with **Wikimedia Nigeria User Group** to train existing editors and recruit new editors among students and lecturers and other Tyap-speaking participants to edit the Tyap language editions of Wikipedia and Wiktionary and create an editing hub at the end of the program for the group in Zaria.

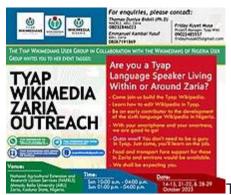

Tvap Wikimedia Zaria Outreach 2023 Invite.

# Event Details[edit]

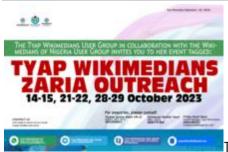

Tyap Wikimedians Zaria Outreach Banner.

- Dates: 14-15, 21-22, & 28-29 October 2023.
- **Venue:** *In-person* (@ National Agricultural Extension & Research Liaison Services (NAERLS), Ahmadu Bello University, Zaria, Kaduna State, Nigeria; and *Online*.
- Status: Yet to-be completed.

#### How to participate [edit]

- 1. Log in or Create a New Account.
- 2. Enroll on the Outreach Dashboard to track your contributions.
- 3. Add your name to the participants section on this page.
- 4. Attend the event onsite/offline (i.e., in-person) or participate online on Saturday, 14, 21 & 28, and Sunday, 15, 22 & 29 October 2023.
- 5. Please join our Telegram handle to get live updates and discussions.

#### Participants [edit]

Participants would be drawn from among the Tyap-speaking students and lecturers in tertiary institutions within and around Zaria, Nigeria; from the general Tyap-speaking public; as well as online.

# List of participants in the outreach campaign[edit]

To participate, please add your name below by just typing #~~~ without space.

NB: You MUST be logged in to do this. Enroll on the Outreach Dashboard to track your contributions.

#### Event activities [edit]

Here is what we aim to achieve:

#### Saturday 14, 21, 28 October 2023:

- Tyap Wikipedia
  - Edit existing articles
  - Create new articles
- Wikidata
  - o Link items on Wikidata to articles on Tyap Wikipedia
  - Create new items on Wikidata where none exists
- Wikimedia Commons
  - Upload media: audio &/ images
  - o Link media on Wikimedia Commons to Tyap Wikipedia
- Tyap Wikimedians User Group
  - Enlighten members on the Tyap Wikimedians User Group: functions, leadership, mission
  - o Increase membership on Meta-Wiki
- Afterward
  - Encourage members to join other Wikimedia groups on Telegram and Facebook

#### Sunday 15, 22, 29 October 2021:

- Tyap Wiktionary
  - Edit existing entries
  - Create new entries
- Wikimedia Commons
  - Upload media: audio &/ images
  - o Link media on Wikimedia Commons to Tyap Wiktionary

- Tyap Language
  - Enlighten members on the Tyap language
  - Sensitize editors on the Akai/Fafang Script for future Tyap language writing
- Bonus for 29 October 2023
  - Reward all time-highest editors with quality edits during the event: Male and Female categories

## Creation of pages[edit]

# Create or edit an article in the Tyap Wikipedia[edit]

- EXISTING:
- 1. To create by translating from existing articles in the English Wikipedia, please click here.
- NEW:
- 1. **From home page**: To create entirely non-existing articles, please click here.
- 2. From "Atsatsak ayaatikut": To the list of 'must-have' articles, please click here.

## Create or edit an item on Wikidata[edit]

Please click here to edit or create Wikidata items.

# Create an entry in the Tyap Wiktionary[edit]

- To see examples of already created entries in the Tyap Wiktionary. Please click here! Afterward, scroll down the "Amgbam ngwat na".
  - 1. **From list of Tyap terminologies**: Please click here, to create a new entry from the list of Tyap terminologies.
  - 2. **From home page**: To create entirely non-existing entry, please click here.

# Upload media on Wikimedia Commons<mark>[edit]</mark>

- Please see the essentials about uploading and using content in Wikimedia Commons by clicking here!.
- Click here to upload an audio file or an image.

# List of contributions made [edit]

This should be obtained from the Outreach Dashboard and Event Metrics.

# Gallery[edit]

Please find images related to this project here.

# Feedback[edit]

Please tell us about your experiences during the event via our discussion page. You may as well do so via our Telegram group handle: Tyap Wikimedians User Group. Thank you! Zi gwai!

#### **ASKING QUESTIONS**

When you feel stuck while editing on Wiki,

- 1. Please join the **Wikimedia General chat** room anytime via this link: <a href="https://t.me/WikimediaGeneral">https://t.me/WikimediaGeneral</a> and ask for clarifications thereat.
- 2. Please visit the **Discussion Page** of the **Tyap Wikimedians User Group**(<a href="https://meta.wikimedia.org/wiki/Talk:Tyap\_Wikimedians\_User\_Group">https://meta.wikimedia.org/wiki/Talk:Tyap\_Wikimedians\_User\_Group</a> ) to add a new topic and ask. Or on *social media* by searching: **Tyap Wikimedians User Group** on *Facebook* or *Telegram* or via email: **tyapwikimedia@gmail.com** . Please see the end of this document for full CONTACT details.
- 3. Talk to me (Kambai Akau) via my Talk page by clicking on Mbeang apyia alyiat via this Tyap Wikipedia link:

  https://kcg.m.wikipedia.org/wiki/A%E2%80%8C%CC%B1lyiat\_a%E2%80%8C%CC%B

  1tyunta%E2%80%8C%CC%B1m:Kambai\_Akau, Talk page in the English Wikipedia via this link: https://en.wikipedia.org/wiki/User\_talk:Kambai\_Akau or https://www.wikidata.org/wiki/User\_talk:Kambai\_Akau on Wikidata and add topic and publish.
- 4. You can as well just place {{helpme}} on your own talk page and ask your question[s] there. But please remember to sign your name on talk pages by typing four tildes "~ ~ ~ ~" without spacing them; so as to automatically produce your name and the date and time of writing.

# **CONTACT US**

The Tyap Wikimedians Organisation/User Group could be contacted via any of its representatives:

| S/ | NAME                               |                                          | SOCIAL MEDIA     |                    | WIKI                   | EMAIL                                  |
|----|------------------------------------|------------------------------------------|------------------|--------------------|------------------------|----------------------------------------|
| N  |                                    | FACEBOO<br>K                             | TELEGRAM         | WHATSAP<br>P       | USERNAME               |                                        |
| 1  | Timothy,<br>Levi<br>Kambai         | Kambai<br>Akau                           | @Camylevs<br>ky  | Levi<br>Kambai     | User:Kambai<br>Akau    | <u>camylevsky@gmail.co</u><br><u>m</u> |
| 2  | Musa,<br>Friday<br>Kuyet           | Friday<br>Musa                           | @fridaygrea<br>† | Mr.<br>Friday      | User:Friday<br>musa    | fridaymusa05@gmail.co<br><u>m</u>      |
| 3  | Habila,<br>Dorothy<br>Katyak       | Dorothy<br>Habila<br>(Katyak)            | @Dorothy H.      | Dorothy<br>H.      | User:Dorothy<br>Habila | dorothyhabila@gmail.c<br>om            |
| 4  | Bobai,<br>Zwandie<br>n             | Zwandien<br>Bobai                        | @Zbobai          | Zwandie<br>n Bobai | User:Zbobai            | atukson@gmail.com                      |
| 5. | Didam,<br>Valentin<br>e<br>Michael | Didam<br>Michael<br>Yambwat<br>Valentine | @Valtino44       | Valtino44          | User:Valtino<br>44     | valtino44@gmail.com                    |
| 6. | Bello,<br>Linda                    | Bello<br>Linda                           | @Lynda06B        | Bello<br>Linda     | User:Bello<br>Lydia    | bellolinda79@gmail.co<br><u>m</u>      |

OR

Via our Tyap WMUG social media handles:

TELEGRAM: Tyap Wikimedians User Group: https://t.me/tyaplanguagewiki

FACEBOOK: TYAP WIKIMEDIANS USER GROUP: https://www.facebook.com/wikityap/

WHATSAPP: **Tyap Wikimedians UG**:

https://chat.whatsapp.com/JfV4Vm3smFhAIRJRBvF61Y

YOUTUBE: **Tyap Wikimedia**:

https://www.youtube.com/channel/UC3UUktO2BYXGc3eOVOvz\_iw

EMAIL: Tyap Wikimedia: <a href="mailto:tyapwikimedia@gmail.com">tyapwikimedia@gmail.com</a>

## **APPENDIX**

Attached in the following pages are excerpts of a document containing the historical development of a writing script, other than the Latin alphabet/script used for the writing of Tyap today, developed by Kambai Akau between c. 2007 – 2019, called the **Akai alphabet** and the corresponding numeral system known as the **Fafang numerals**. This alphabet and its numerals are shortly presented here to create an awareness that there is an alphabet created for the writing of the Tyap language and Nenzit languages which being circulated for our awareness.

#### Author: Kambai Akau

# LEARNING HOW TO WRITE WITH THE AKAI

# DO YOU WANT TO LEARN HOW TO WRITE WITH THE AKAI? THEN GET THESE ETHICS FIRST

#### You have to know that:

i. The alphabet is written from right to left like Hebrew and Arabic. However, it might still be written from right to left as with the Latin script.

ii. The vowel sounds →

Are suspended at the top as one writes on.

Only the 'a' and 'e' have capital letters for starting words i.e.  $A = ^{-1}$  and  $E = ^{-1}$ , but when it's long sounded,  $Aa = ^{-1}$ ,  $aa = ^{-1}$ ,  $Ee = ^{-1}$ ,  $Ee = ^{-1}$ , Eeuu = \*\*, uu = \*\*. Note that for vowel sounds like Ee and Ee, the pairs are individual sounds and so are written in this manner:

Ee = 7 or 77 Ii = 8 or 575

 $\mathbf{\dot{F}e} = \mathbf{\ddot{e}} \quad \text{or} \quad \mathbf{\ddot{e}} \quad \mathbf{\ddot{e}} \quad \text{. Same for}$   $\mathbf{\dot{I}i} = \mathbf{\ddot{e}} \quad \text{or} \quad \mathbf{\ddot{e}} \quad \mathbf{\ddot{e}} \quad$ 

No two or more vowels suspensions must be found together, e.g.  $Ao = ^{OL}$ ,  $Ei = ^{CO}$ , etc. Instead, the character, 'L' (called <u>abgkau</u>) is used to separate the vowel sounds from being together or down hurling a second vowel sound beneath the other as shown below (this law is applicable only in cases where there may be more than two vowel sounds held together as in):

Note that the abakau here, separates the first two vowels from the third. Same goes for a word like: Aioisa = 1974.

- iii. There are many consonant sounds in the AKAI, most of which are modified by placing a special diacritic known as kang (") in three positions namely: at the top, bottom and at the middle of a single consonant symbol, as shown on pages 31 - 32 and 35.
- There are fourteen main Punctuation Marks used in the AKAI as shown on pages 28 and 29.
- The  $\triangle$ KAI also has numeral written in like manner as the alphabet. See pages 50-58.
- the AKAI can virtually be used for writing almost, if not all Nigerian languages. See some examples of Ethnic Groups and their alphabets on pages 39 - 43.

After knowing these facts, you can then proceed to learn how to write the AKAI in the language/dialect of your choice.

#### **CURRENT WORK BEING PRESENTED AND RULES OF USAGES**

# WRITING IN SOME SELECTED NIGERIAN LANGUAGES AND DIALECTS

(THEIR ALPHABETS ONLY)

#### NIGER-CONGO FAMILY

BENUE CONGO LANGUAGES & DIALECTS

(Former 'Proto-Kwa' Languages and Dialects)

AN AUTOBIOGRAPHY OF THE EVOLUTION OF THE AKAI ALPHABET AND FAFANG NUMERALS

Author: Kambai Akau

• ITSEKIRI — 5557 L

ts (sh) t

| TIO.   | TILL . | 0  |     | 100      |   |   |          |    |   |    |   |
|--------|--------|----|-----|----------|---|---|----------|----|---|----|---|
| 4/2    | A      | D  | 9/7 | <b>P</b> | M | a | dg       | 2  | ( | 70 | S |
| a<br>a | Ь      | ď  | e   | ę        | f | g | gb       | gh | h | i  | j |
| 7      | P      | 7  | 1   | 4        | 0 | 0 | <u>o</u> | 2  | 5 | Š  |   |
| k      | kh     | kp | ı   | m        | n | 0 | Ò        | p  | r | rh | s |
| _      | L      | •  | N   | Q        |   |   |          |    |   |    |   |

• EDO (BIND) — [50%] %

• EDO (ESAN) — [Jij] %

• EDO (ETSAKO) — [TIPT] %

• URHOBO — °1° 3°

• IGBO — 07"

(Proto-Plateau Languages and Dialects)

・ MABATADO TYAP (TYAP PROPER – old basic alphabet)

| 9<br>₹\ <del>7</del> | 1/4      | P       | ch (now 'c') | chy (no | v 'cy'}    | ()<br>di | 9/9<br>e    | þ      | 2      | 27<br>gb |
|----------------------|----------|---------|--------------|---------|------------|----------|-------------|--------|--------|----------|
| ∂•<br>gh             | ghw      | ghy     | L<br>h       | ъ<br>i  | %<br>i     | S        | Jihy        |        | ]<br>k | Λ<br>kh  |
| ∠<br>kp              | <b>N</b> | G<br>m  | Ç            | g<br>ng | $\partial$ | 0        | g<br>p      | ろ<br>r | s      | (<br>sh  |
| shy                  | ١        | b<br>ts | e<br>U       | 0 0     |            | G<br>Y   | /<br>z (dz) |        |        |          |

(353039 944) 941, 91418036

• MABATADO TYAP (TYAP PROPER - current alphabet + [older letters of the former])

| AN AUTOB | IOGRAPH | Y OF THE EV | OLUTION O | F THE AKAI A | ALPHABET AND F | AFANG NUME | rals | Auth   | ior: Kambai Al | kau  |
|----------|---------|-------------|-----------|--------------|----------------|------------|------|--------|----------------|------|
|          | 2       | <u></u>     | 2         | 4            | 40             | 40         | S    | G      | 7              | Ŋ    |
|          | (gh)    | [ghw]       | [ghy]     | h            | i              | (i)        | j    | [jhy]  | k              | [kh] |
|          | 7       | 1           | 4         | J            | 9              | 9          | 0    | 2      | 5 1            | 1    |
|          | [kp]    | 1           | m         | n            | [ng]           | [ny]       | 0    | P      | r s            | [sh] |
|          | 兰       | يا          | Ь         | 9            | 0              | N          | Q    | ď      |                |      |
|          | [shy]   | t           | [ts]      | u            | v              | w          | у    | z (dz) |                |      |

• BEROM 
$$(\sqrt{0})^{\frac{1}{2}}$$
 $\sqrt{1}$   $\sqrt{1}$   $\sqrt{1}$ 

#### AFRO-ASIATIC FAMILY

PROTO-CHADIC LANGUAGE

| • HAU | SA     | Market Company of | 9°74   |    |          |                                        |    |         |          |
|-------|--------|-------------------|--------|----|----------|----------------------------------------|----|---------|----------|
| 7/7   | Q<br>b | <b>A</b>          | c (ch) | d  | <b>a</b> | ************************************** | Þ  | )<br>fy | <u>a</u> |
| ā     | 3      | 4                 | to     | S  | 7        | 7                                      | 2  | 7       | 9        |
| gw    | gy     | h                 | i      | j  | k        | kw                                     | ky | ĸ       | kw       |
| Ry Ry |        | 6                 | )      | ð  | 0        | 3                                      | 1  | 1       | L        |
| ky    | 1      | m                 | n      | ny | 0        | r                                      | s  | sh      | t        |
| Ь     | . •    | Ŋ                 | Q      | 6  | 1        |                                        |    |         |          |
| ts    | u      | w                 | y      | y  | Z        |                                        |    |         |          |

NOTE: No p, No v in Standard (Kano) Hausa. That's why they substitute f for p and b for v.

**NILO-SAHARAN FAMILY** 

#### Author: Kambai Akau

#### **NUMERICAL EXPRESSIONS**

#### CARDINAL/ORDINAL EXPRESSION

| ARABIC                               | FAFANG<br>3420420 | ALYOOT Land                                            |
|--------------------------------------|-------------------|--------------------------------------------------------|
| 0/0 <sup>th</sup>                    | 3                 | Sakhat/Gum (2 \ L+1/4)                                 |
| 1/1 <sup>st</sup> (1 <sup>st</sup> ) | \                 | Anyiung g' [*] (also, 1st Atyin )                      |
| 2/2 <sup>nd</sup>                    | 4                 | Afeang Jajana                                          |
| 3/3 <sup>rd</sup>                    | lm                | Atat 6262                                              |
| 4/4 <sup>th</sup>                    | <sup>f</sup>      | Anaai 10001                                            |
| 5/5 <sup>th</sup>                    | ry.               | Afwuon Soria                                           |
| 6/6 <sup>th</sup>                    | 9                 | Ataa do d                                              |
| 7/7 <sup>th</sup>                    | 3                 | Anatat Jalaha                                          |
| 8/8 <sup>th</sup>                    | 3                 | Aninai (Arinai) [%1/53] %7/53]                         |
| 9/9 <sup>th</sup>                    | 9                 | Akubunyiung 5°7°5°7°7                                  |
| 10/10 <sup>th</sup>                  | 12                | Swak                                                   |
| 11/11 <b>th</b>                      | U                 | Swak mang anyiung 3.7.02 926 72                        |
| 12/12 <sup>th</sup>                  | 14                | Swak mang afeang                                       |
| 13/13 <sup>th</sup>                  | 114               | Swak mang atat                                         |
| 14/14 <sup>th</sup>                  | 1/7               | Swak mang anaai Tobo 2 966 75                          |
| 15/15 <sup>th</sup>                  | 1/2               | Swak mang afwuon                                       |
| 1616 <sup>th</sup>                   | 19                | Swak mang ataa                                         |
| 1717 <sup>th</sup>                   | 15                | Swak mang anatat belega 9667                           |
| 18/18th                              | 3/                | Swak mang aninai 5720 55 54 761                        |
| 19/19 <sup>th</sup>                  | 91                | Swak mang akubunyiung Solval 10-14 Sty 7-14            |
| 20/20 <sup>th</sup>                  | 78                | Nswak nfeang マップ・ショフ・ショフ                               |
| 21/21 <sup>st</sup>                  | 1/4               | Nswak nfeang mang anyiung 5°7501 914 8'7760 740        |
| 22/22 <sup>nd</sup>                  | 74                | Nswak nfeang mang afeang 317924 316 31700 740          |
| 23/23 <sup>rd</sup>                  | lah               | Nswak nfeang mang atat 1214 34 317 20 740              |
| 24/24 <sup>th</sup>                  | 1/2               | Nswak nfeang mang anaai 5000 54 547 bo 740             |
| 25/25 <sup>th</sup>                  | The               | Nswak nfcang mang afwuon 972 1 34 34730 7410           |
| 26/26 <sup>th</sup>                  | 99                | Nswak nfeang mang ataa of 344 347 30 749               |
| 27/27 <sup>th</sup>                  | 3/4               | Nswak nfeang mang anatat                               |
| 28/28 <sup>th</sup>                  | 34                | Nswak nfeang mang aninai ただがり かん かっかり つせつ              |
| 29/29 <sup>th</sup>                  | olh               | Nswak nfeang mang akubunyiung 3.127.97.4 34. 2.120 740 |

# (Kisee Lynnb Akaî lu)

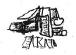

# Cade 6 = (6

(TYAPAT)

Mat Agwaza ku fak da cíniet mi Swanta ba bat. Huhwa si tyia a si neap Nggwon nang gu byia ani manyin ka ani; danian konyan wa nwak puno da nka ani, a na khwu bah, awat a na shya Swuan sang sangloap ja.